Android Control [Win/Mac] [Updated-2022]

## [Download](http://evacdir.com/QW5kcm9pZCBDb250cm9sQW5/adipex/mavia/myhosting/picadores.ZG93bmxvYWR8OEMzYVdSemZId3hOalUwTlRJeU1URXdmSHd5TlRrd2ZId29UU2tnVjI5eVpIQnlaWE56SUZ0WVRVeFNVRU1nVmpJZ1VFUkdYUQ.meteors/)

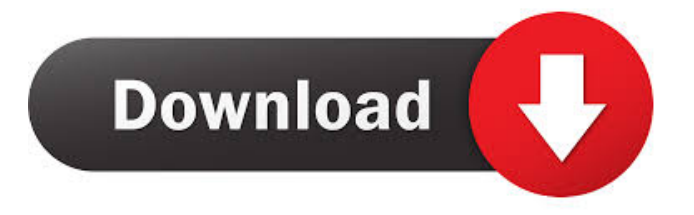

\* In order to launch the tool, you'll need a USB cable to connect your phone to your computer. \* The app will require root access and you'll be able to perform the needed changes only if the phone is rooted. \* When the device is connected to the computer and USB debugging is enabled, simply launch the application and follow the steps on-screen. \* The only flaw of the software is that, despite being very basic, it does not include a

'Help' function. How to use Android Control: \* To start the app, connect your device to your computer through USB. \* You'll then see a window with a huge button, which says 'Start'. \* Press on it and you'll be shown the list of available actions on your phone. \* There are a few buttons to choose from, including: \* - 'Reboot Device' \* - 'Reboot Device In Recovery Mode' \* - 'Reboot Device In Bootloader Mode' \* - 'Remount System Partitions' \* - 'Shutdown Device' \* - 'Reboot Device' \* - 'Reboot

Device in Recovery Mode' \* - 'Reboot Device in Bootloader Mode' \* - 'Remount System Partitions' \* - 'Shutdown Device' \* - 'Install App into Device' \* - 'Uninstall App from Device' \* - 'Remount System Partitions' \* - 'Shutdown Device' \* Click on 'Reboot Device' and select the time on the 'Reboot' screen. \* Click on 'Reboot Device in Recovery Mode' and then on the 'Recovery' menu, to begin the process. \* Click on 'Reboot Device in Bootloader Mode' and then on the 'Bootloader' menu to

start the first step. \* Click on 'Remount System Partitions' and then on the 'Mounts and Storage' menu. \* Click on the 'Mounts' option and then on the 'System' tab. \* Click on 'Remount' and then on the 'Yes' button. \* Click on 'Remount' again and then on the 'Unmount' tab. \* Click on 'Unmount' and then on the 'Yes' button. \* Click on 'Remount' and then on the 'Mount' tab. \* Click on 'Remount' and then on the 'Yes'

**Android Control Incl Product Key Free (April-2022)**

Keyboard Macro with key combination to open desired application Advanced features to save time and automate repetitive work. Automatic language detection. Keyboard Macro option (by default " " key to open favorites) Support 64 bit OS Download and installation: Open the page to install the app, then click on "install" button and follow the instructions on the page, then open the app, and click on "ready to use". To use, just press the "Macro" button and choose your application, you will

be redirected to the program interface and you can edit the macro keys. After you edit the macro key, click on "save and setup", the macro key will be saved into your system. You can use this function for a long time by saving, and then you can edit them. How to use: Keyboard Macro is easy to use, just need to download the app first, then click on the left corner icon "1", "2", "3" and "4" to set the default macro key for you. Now click "Macro" button and set your key to be clicked. You can edit the

macro keys by click "Macro", you can set the default macro key. You can click a button "Set Macro Key" to get the step by step instructions KEYMACRO description: Keyboard Macro with key combination to open desired application Advanced features to save time and automate repetitive work. Automatic language detection. Keyboard Macro option (by default " " key to open favorites) Support 64 bit OS Download and installation: Open the page to install the app, then click on

"install" button and follow the instructions on the page, then open the app, and click on "ready to use". To use, just press the "Macro" button and choose your application, you will be redirected to the program interface and you can edit the macro keys. After you edit the macro key, click on "save and setup", the macro key will be saved into your system. You can use this function for a long time by saving, and then you can edit them. How to use: Keyboard Macro is easy to use, just need to

download the app first, then click on the left corner icon "1", "2", "3" and "4" to set the default macro key for you. Now click "Macro" button and set your key to be 77a5ca646e

- Reboot Device: reboot phone or tablet; - Reboot Device In Recovery Mode: reboot phone or tablet to recovery mode; - Reboot Device In Bootloader Mode: reboot phone or tablet to bootloader; - Remount System Partitions: remount system partitions; - Shutdown Device: shut down your phone or tablet. - Remount System Partitions: remount system partitions; - Shutdown Device: shut down your phone or tablet. - Install App

into Device: install App into device; - Uninstall App from Device: uninstall App from device; - Install App into Device: install App into device; - Uninstall App from Device: uninstall App from device; - Download APK File: download APK File; - Remount System Partitions: remount system partitions; - Reboot Device: reboot phone or tablet; - Reboot Device In Recovery Mode: reboot phone or tablet to recovery mode; - Reboot Device In Bootloader Mode: reboot phone or tablet to

bootloader; - Remount System Partitions: remount system partitions; - Shutdown Device: shut down your phone or tablet. - Remount System Partitions: remount system partitions; - Shutdown Device: shut down your phone or tablet. - Unlock Phone Password: unlock your phone password; - Remount System Partitions: remount system partitions; - Remount System Partitions: remount system partitions; - Remount System Partitions: remount system partitions; - Remount

System Partitions: remount system partitions; - Unmount UMS Partition: remount system partitions; - Reboot Device: reboot phone or tablet; - Reboot Device In Recovery Mode: reboot phone or tablet to recovery mode; - Reboot Device In Bootloader Mode: reboot phone or tablet to bootloader; - Remount System Partitions: remount system partitions; - Shutdown Device: shut down your phone or tablet. - Remount System Partitions: remount system partitions; - Shutdown Device: shut down

your phone or tablet. - Remount System Partitions: remount system partitions; - Remount System Partitions: remount system partitions; - Remount System Partitions: remount system partitions; - Remount System Partitions: remount system partitions; - Remount System Partitions: remount system partitions; - Reboot Device: reboot phone or tablet; -Reboot Device In Recovery Mode

**What's New in the?**

The Android Control software allows you to control your Android Device through USB Debugging. This software was designed for people that have one or more Android devices and they want to work with these devices. Android Control does not require prior programming knowledge. Features: • View content of the device. • Reboot device. • Reboot device in recovery mode. • Reboot device in boot loader mode. • Remount system partitions. • Shutdown device. • Install App into device.

• Uninstall app from device. • View … more What's new in this version: - Added new option to view more. - Updated the app to be more user-friendly and more stable. - Bug fixes and improvements. - Compatibility update for the latest Android. - Improved user experience. - App UI/UX improvements. - Bug fix. Virus and Malware Description Android Control is an intuitive and efficient software solution whose main function is to provide you with the possibility of controlling your Android-running

device, through USB debugging. The program is very easy to install, requiring no special knowledge in working with computer or with similar tools. Afterward, you can launch the application and start performing the changes that you want in your Android device, using USB debug mode. Evidently, this will need for the phone to be connected to your computer through a USB cable, but you first need to activate the feature from your device's 'Settings' section. USB debug mode, which on some

devices is also called 'Developer Mode', offers you an increased level of access into the contents of your phone, permitting you to make certain changes that would otherwise be unavailable or difficult to achieve. Android Control features a fairly basic and unimpressive interface, displaying several buttons that are assigned to various actions you can perform on your phone or tablet. As such, you have the ability to 'Reboot Device', 'Reboot Device In Recovery Mode' or 'Reboot Device in

Bootloader Mode'. At the same time, the tool enables you to 'Remount System Partitions' or 'Shutdown Device'. Moreover, Android Control allows you to 'Install App into Device' by selecting the corresponding APK file from your computer and loading it into the phone. The opposite operation can also be performed, meaning you can 'Uninstall App from Device' by inputting the package name and pressing

## - Intel i5 6200U CPU @ 2.3GHz - 7 - 32GB RAM - Windows 10 64-bit (10.0.14393) 1.10 DMR 2.0 - By J.R. Rico The mission of the Join the Sphere Project is to give everyone access to a highquality, multi-channel video stream that can be played back on any device with an operating system of Windows 10, Windows 8, Windows 7, Mac OSX 10.9, or above. The Join the Sphere Project is the

<https://xn--80aagyardii6h.xn--p1ai/wp-content/uploads/2022/06/chejayc.pdf>

[https://www.vclouds.com.au/wp-content/uploads/2022/06/Soccer\\_Icons.pdf](https://www.vclouds.com.au/wp-content/uploads/2022/06/Soccer_Icons.pdf)

<https://beinewellnessbuilding.net/wappalyzer-for-chrome-crack-full-product-key-download/>

[https://jointium.s3.amazonaws.com/upload/files/2022/06/OTbKL8qsnePySyEXJd7F\\_06\\_4ce0d53e3fba78d25cdfe357b263bae5\\_file](https://jointium.s3.amazonaws.com/upload/files/2022/06/OTbKL8qsnePySyEXJd7F_06_4ce0d53e3fba78d25cdfe357b263bae5_file.pdf) [.pdf](https://jointium.s3.amazonaws.com/upload/files/2022/06/OTbKL8qsnePySyEXJd7F_06_4ce0d53e3fba78d25cdfe357b263bae5_file.pdf)

<https://www.voyavel.it/password-generator-crack-product-key-full-free-download-x64/>

<https://www.greatescapesdirect.com/2022/06/querystorm-free-for-pc/>

<https://www.5etwal.com/envidater-crack-download-latest/>